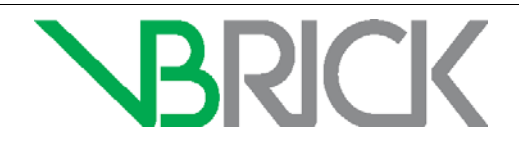

Application Note

Multi-Format Set Top Box Best Practices AppNote 032714 March 27, 2014

# IR Key Simulation

# **Introduction**

This application note has been created as a means to allow systems integrators to control the Multi-Format Set Top Box by emulating the IR remote control over a command line interface. This is useful to integrate the STB with equipment from other vendors, such as touch panels, or to control the STB from the customer's management system. If you find errors or omissions in this reference, click the e-mail icon in the upper-right corner of this window or send your feedback to [documentation@vbrick.com.](mailto:documentation@vbrick.com) It is assumed that the reader has read the **Administrative Guide for Multi-Format Set Top Box** and understands the nomenclature, the glossary, procedures, and concepts presented in that document.

## **Enabling Control of the Set Top Box by Console Command**

This document describes how to enable the *IR Key Simulation* function so that the Multi-Format Set Top Box may be controlled by console command. Once remote management is enabled through the function, it may be disabled again as well if needed.

- To enable the IR Key Simulation function, complete the following steps:
- 1. Access the Set Top Box configuration file (config.txt).
- 2. This file is found in your root directory under the data directory. (/root/data/config.txt)
- 3. Add the following line to the configuration file to enable control of the Set Top Box by console command:

#### **a. stb.remotemgmt.irsim.enable:1**

4. To disable console control, replace the 1 with a 0 in the same line of code in the config.txt file as seen below.

#### **b. stb.remotemgmt.irsim.enable:0**

- 5. For help on editing your config.txt file, see: Editing Config.txt in the Multi-Format Set Top Box Quick Start Guide.
- 6. After each code modification is made in the config.txt file, the Set Top Box will need to be rebooted before the command will take effect.
- 7. You are now ready to control the Set Top Box by console command using one of the two methods described in the next section.

### **Function Usage**

Once the *IR Key Simulation* function has been enabled, you may use an **IR Key Code** or **Direct URL** method to control the Set Top Box directly by console command. IR Key Codes are provided in the next section. Both methods and their usage are demonstrated below.

## <span id="page-1-0"></span>**IR Key Code Console Command**

**Syntax:** gotourl [IR\_code]

#### **Sample Usage:**

gotourl 0x708f15ea

### **Direct URL Console Command**

**Syntax:** gotourl [url]

#### **Sample Usage:**

gotourl http://www.google.com

## **IR Key Code Table**

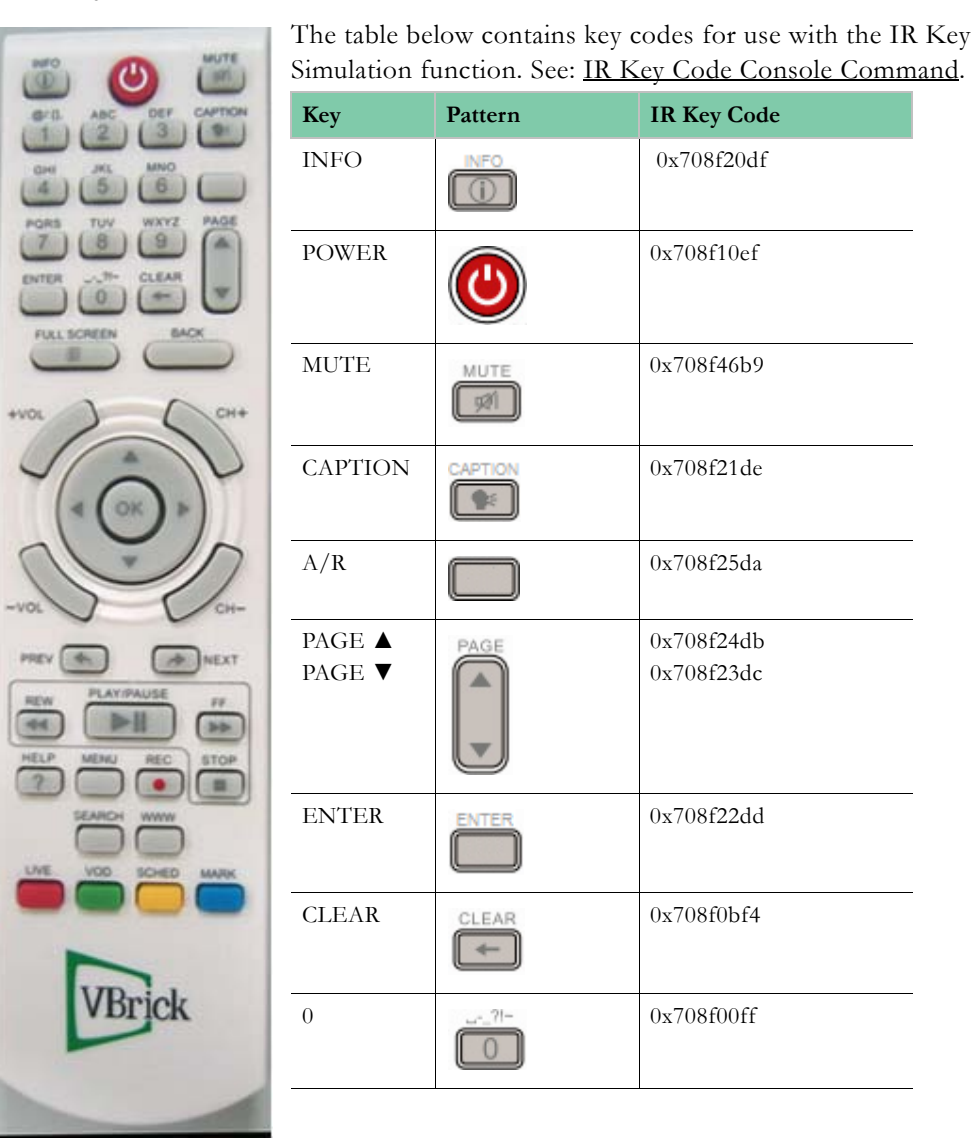

2 © 2014 VBrick Systems, Inc.

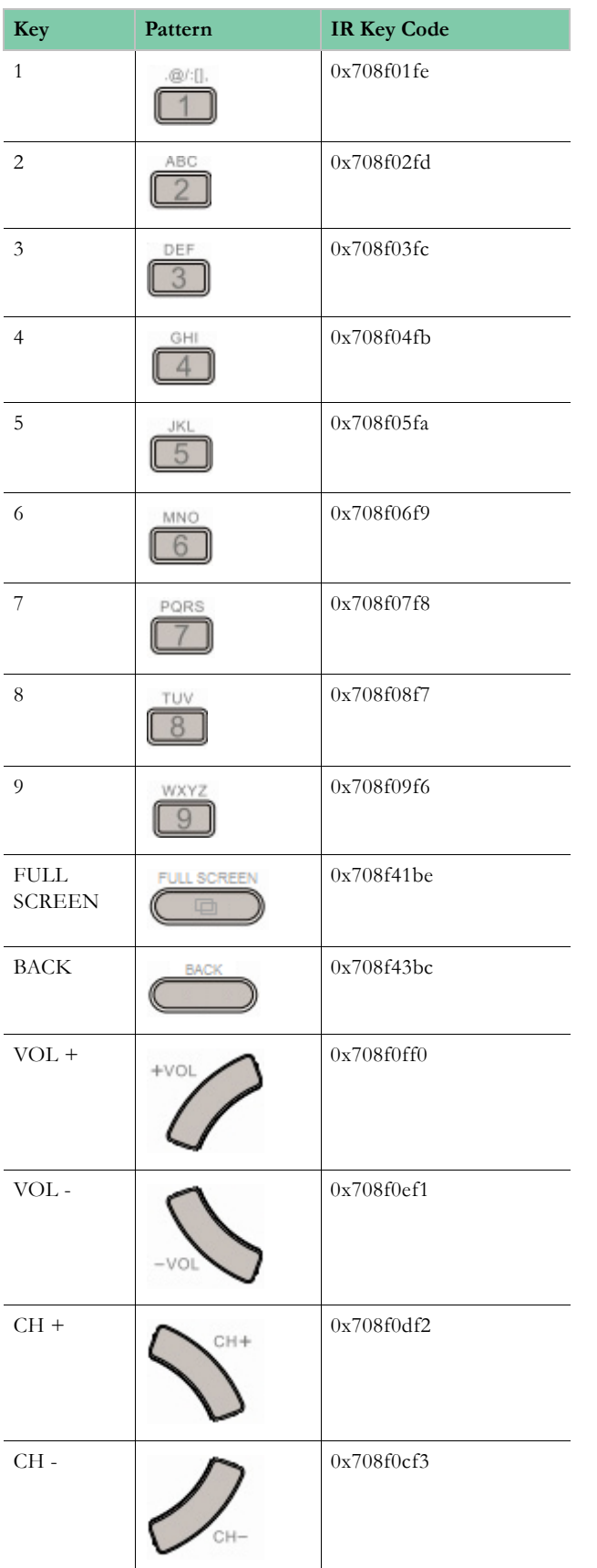

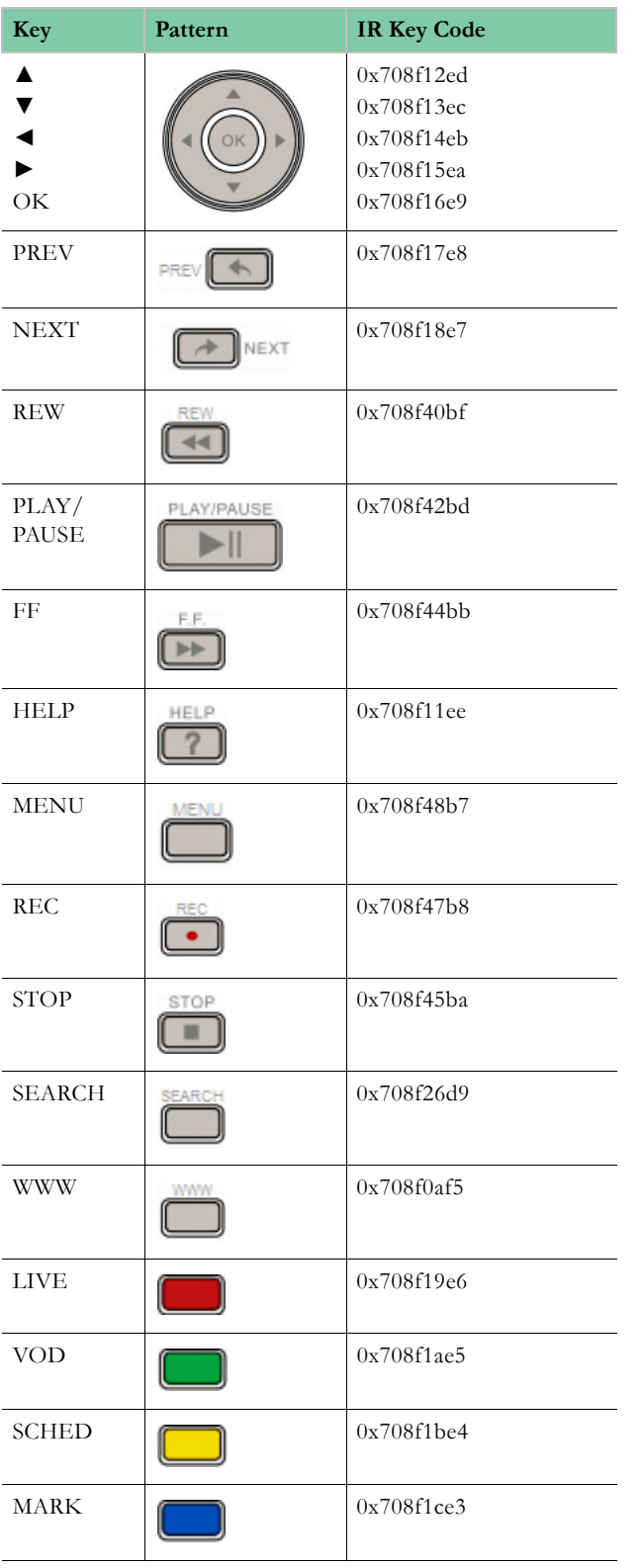